# **DAM-E3043 User's Manual**

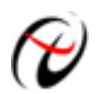

**Beijing ART Technology Development Co., Ltd.** 

# **DAM-E3043 Module**

## **Introduction**

## **Features**

### **3-ch Resistance Temperature Input and 1-ch Isolated Digital Output Module**

#### **General**

- $\triangleright$  Power Supply: unregulated +10 ~ +30 V<sub>DC</sub>
- $\triangleright$  Power Consumption: 2W @ 24V<sub>DC</sub>
- $\triangleright$  Support 10/100Mbps Ethernet
- $\triangleright$  Provide the default Web page or pages can be customized
- ¾ Built-in Watchdog

#### **Analog Input:**

- $\triangleright$  Channel: 3 channels
- ¾ Input type: Pt100(385), Cu50, Cu100, BA1, BA2, G53
- $\triangleright$  Sampling Frequency: 10Hz
- ¾ Resolution: 16-bit
- $\blacktriangleright$  Accuracy:  $\pm 0.1\%$
- $\triangleright$  Input Impedance: 10K $\Omega$
- ¾ Zero Drift: ±3uV/℃
- $\triangleright$  CMR @ 50/60Hz: 150dB
- ¾ Isolation Voltage: 3000V
- $\triangleright$  Wiring Method: 2-wire, 3-wire and 4-wire

## **Digital Output:**

- $\triangleright$  Channel: 1
- ¾ Open-collector 30V (maximum load100mA)
- ¾ Isolation Voltage: 3750V
- $\triangleright$  Independent channel disconnection detection function
- $\triangleright$  Programmable alarm status output

## **Easy to operate**

DAM-E3043 utility software can help you to select input configuration, set the operating parameter for your process control needed.

# **Industrial Design**

DAM-E3043 was designed to use in industrial environment. It can be installed in standard DIN rail inside the cabinet. And it can be powered by unregulated  $10{\sim}30V_{DC}$  to meet the various power supplied source in field. It also withstands ambient temperature up to 60℃ and resists the effects of vibration and mechanical shock.

## **Wiring & Installation**

Power supply requirements: unregulated +10  $V_{DC}$  ~ +30  $V_{DC}$ . "+Vs" is a positive, and "GND" is ground. The Ethernet interface is connected to a computer switch directly via network cable. If the wiring and power is ok, then the power indicator should be stop flash and keep on. The module initialization is completed. The indicator flashes according to the transmitted data when the module is working.

## **DAM-E3043**

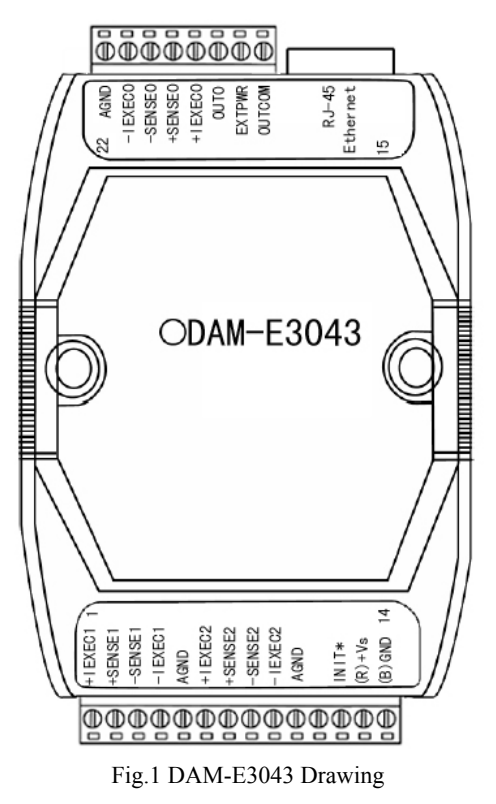

DAM-E3043 can be installed in standard DIN rail inside the cabinet; it also can be installed by stacking mode.

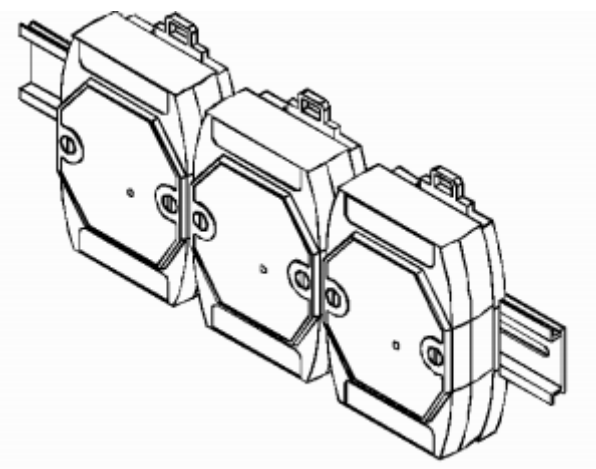

Fig.2 DAM-E3043 standard DIN installation

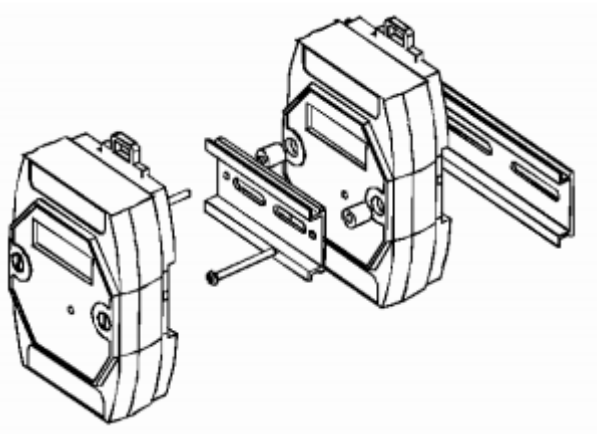

Fig.3 DAM-E3043 stack installation

# **Application Wiring**

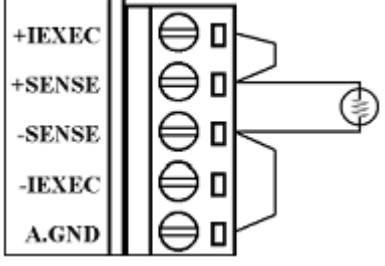

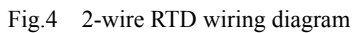

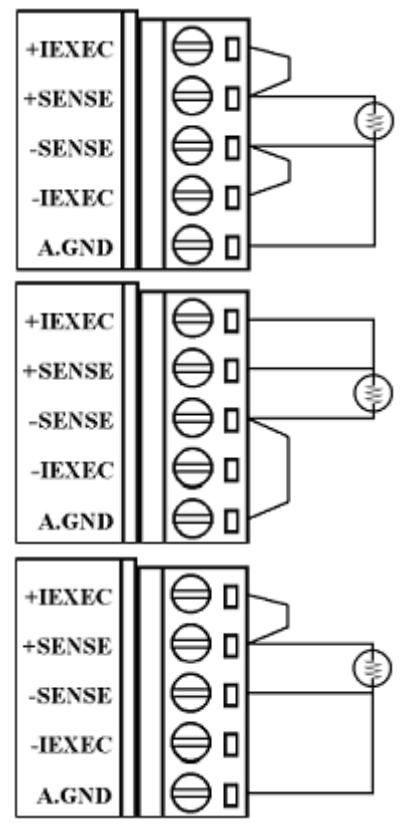

Fig 5 3-wire RTD wiring diagram

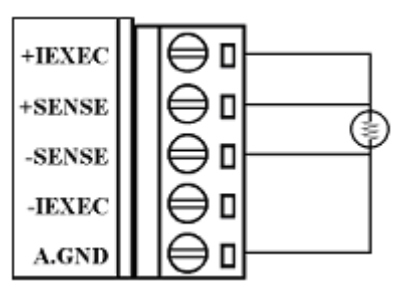

Fig 6 4-wire RTD wiring diagram

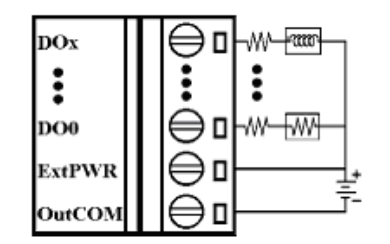

Fig.7 collector output wiring diagram

# **Default Setting**

If the module's network configuration is wrong, or forget the last modified value, the module can be reverted to default settings. Steps: short-circuit the "INIT\*" and "GND" when there is no power; power-on for 3 seconds, power off, disconnect "INIT\*" and "GND". The module is reverted to the default settings.

- 1. IP Address: 192.168.2.80
- 2. Subnet Mask: 255.255.255.0
- 3. Default Gateway: 192.168.2.1
- 4. TCP Port: 502
- 5. HTTP Port: 80

# **Code configuration table**

#### **RTD Input Range Configuration Code Table**

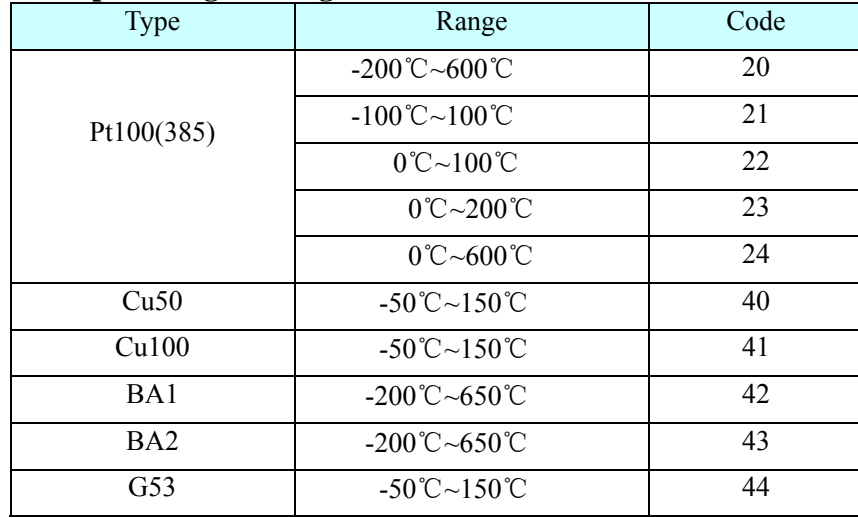

# **Communication Protocol**

At present, Ethernet Distributed Acquisition Modules of our company use MODBUS TCP mode. Supported function codes include the following categories:

- 01 READ COIL STATUS
- 02 READ INPUT STATUS
- 03 READ HOLDING REGISTERS
- 04 READ INPUT REGISTERS
- 05 FORCE SINGLE COIL
- 06 PRESET SINGLE REGISTER
- 15 FORCE MULTIPLE COILS
- 16 FORCE MULTIPLE REGISTERS
- 20 READ FILE RECORD
- 21 WRITE FILE RECORD

## **Address Mapping Table**

## **Read Relay Status**

Function Code: 01

Description: Read the status of the output relay

#### **Data Description:**

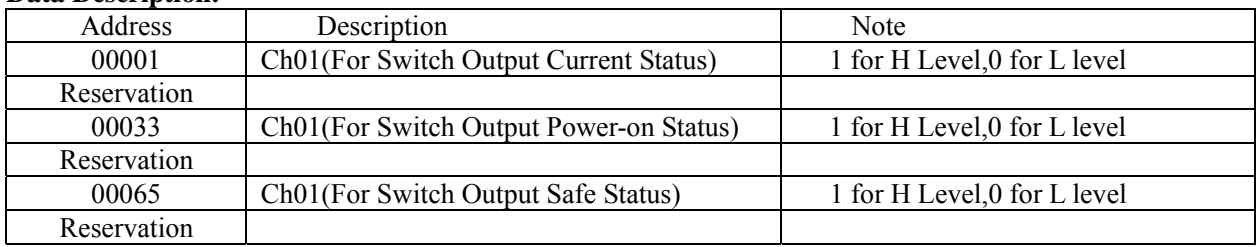

#### **Request**

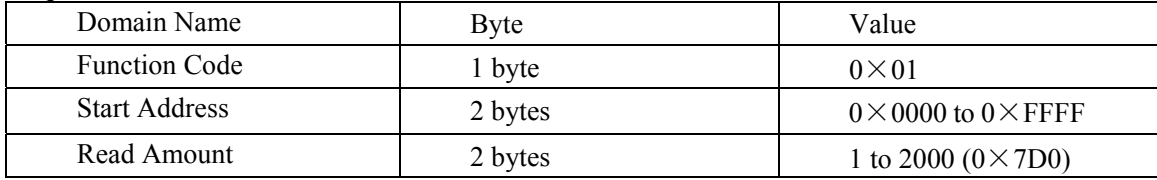

#### **Response**

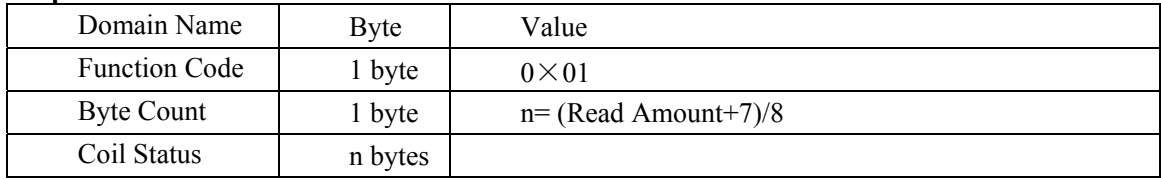

#### **Exception**

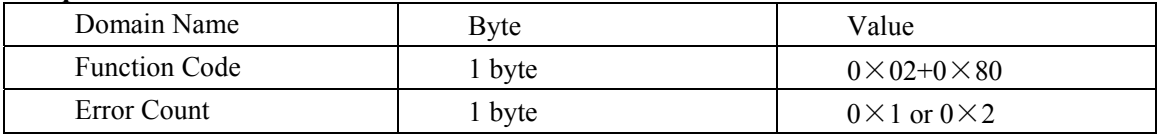

#### **Example**

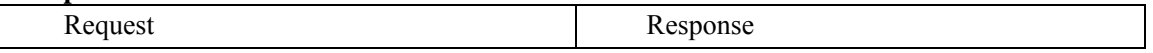

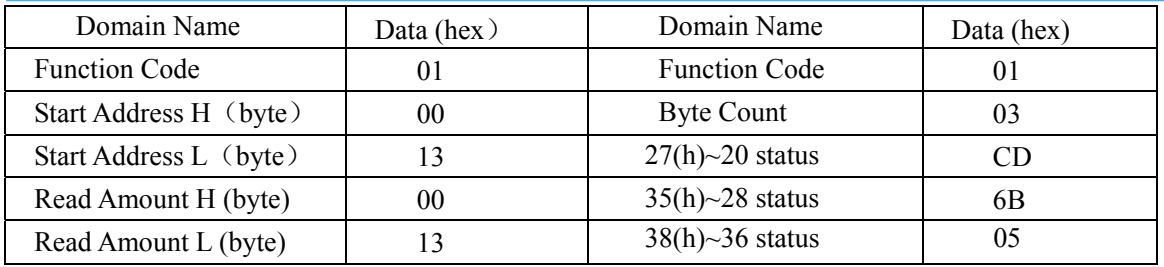

# **Read Holding Register**

Function Code: 03 Note: Read the holding register value

## **Data Description:**

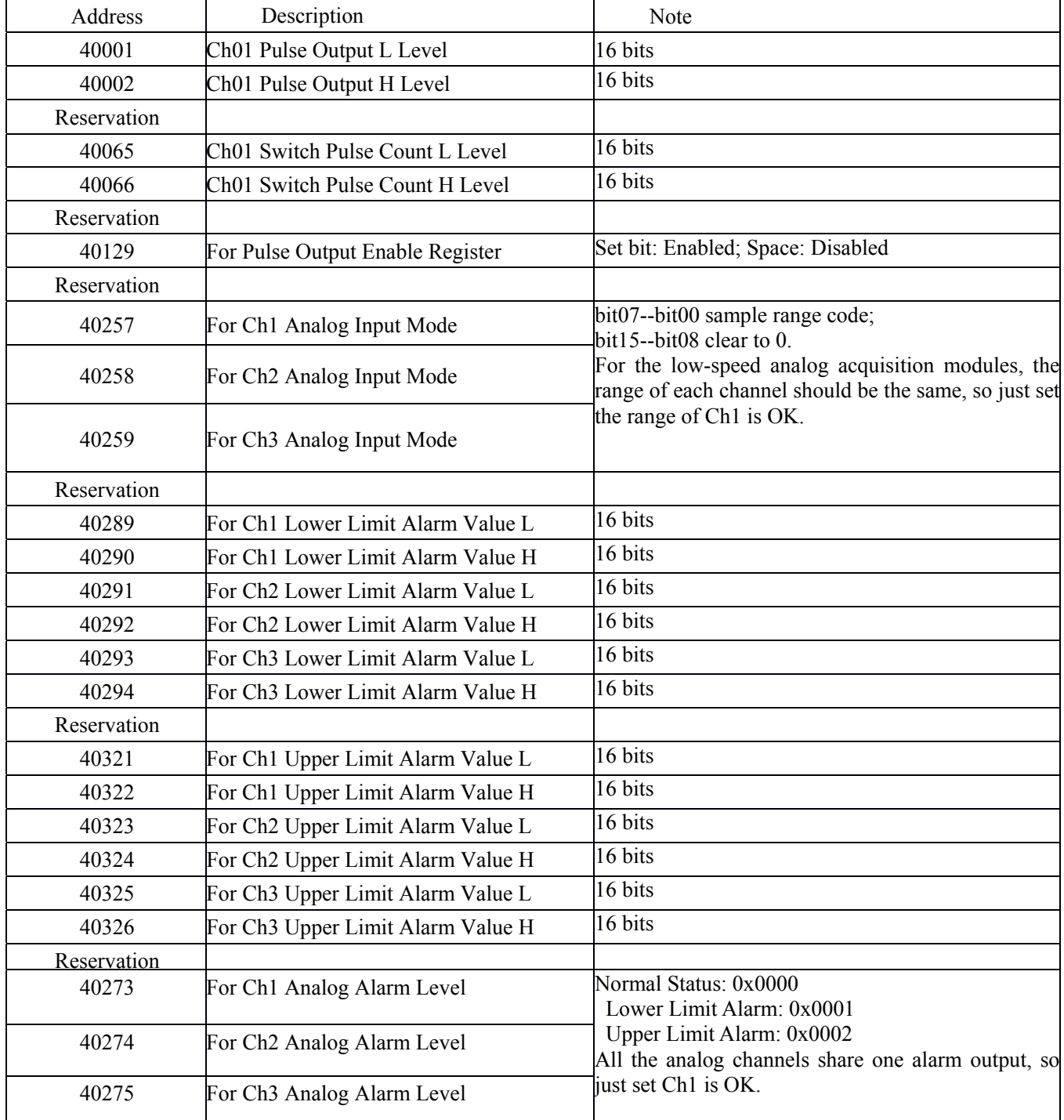

#### DAM-E3043 User's Manual V6.10

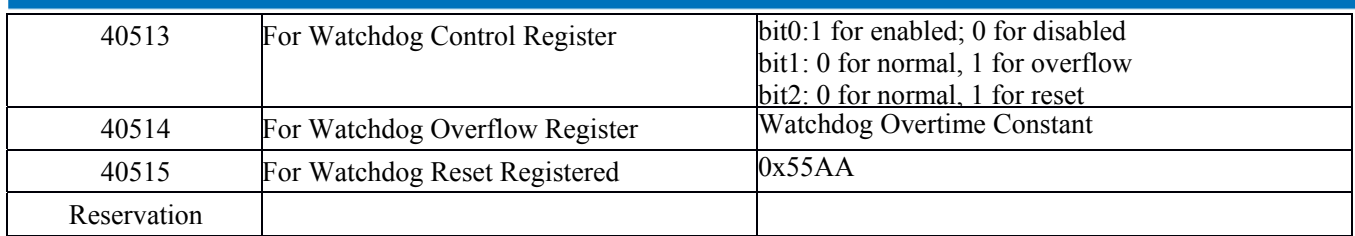

#### **Request**

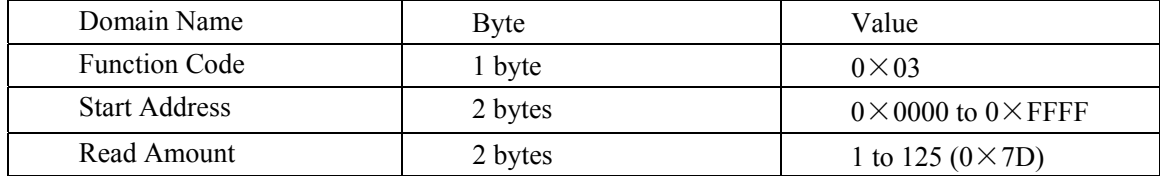

#### **Response**

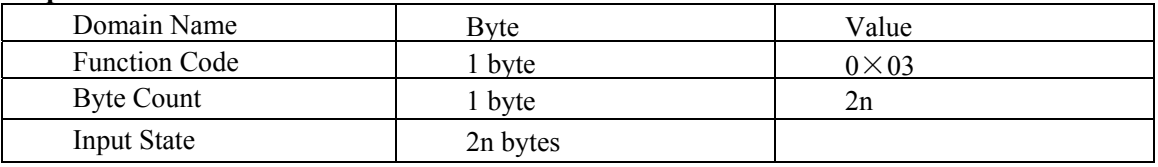

#### **Exception**

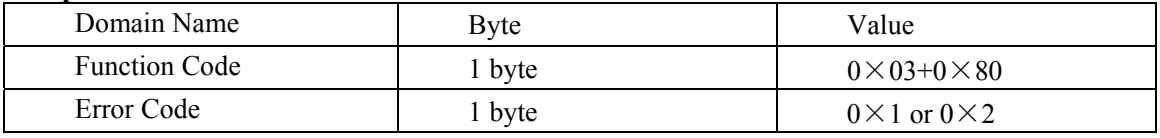

#### **Example**

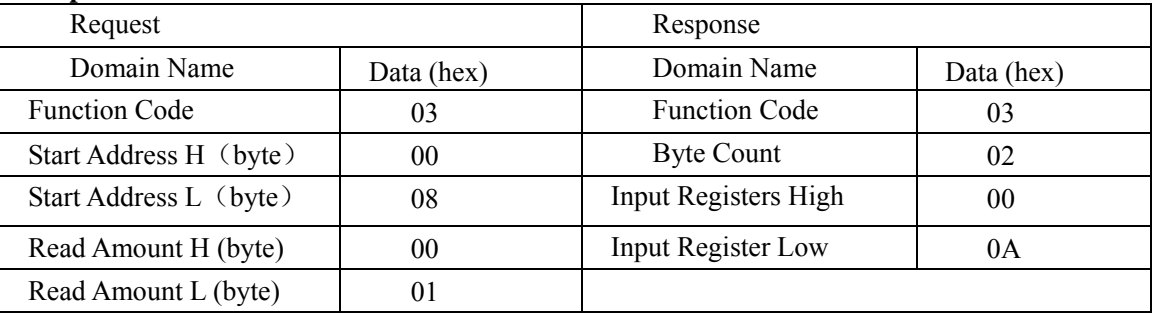

Note 1: The unit of the pulse output level width: millisecond

The unit of the watchdog timer length: millisecond

Note 2: When power on, the highest bit of the watchdog control register is 1, can be done to do determine whether the module is rested or not.

## **Read Input Register**

Function Code: 04 Description: Read input data

#### **Data Description:**

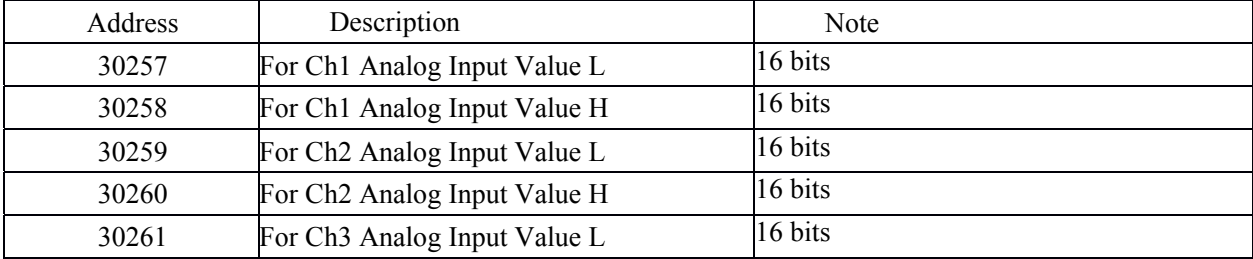

## DAM-E3043 User's Manual V6.10

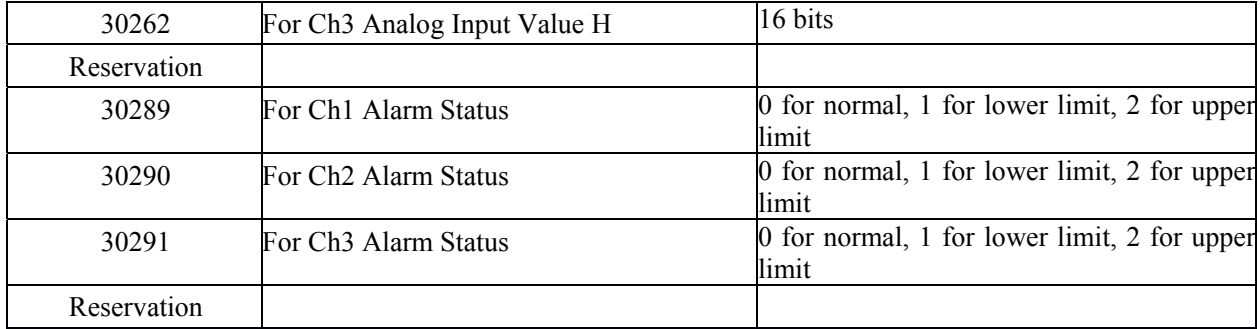

#### **Request**

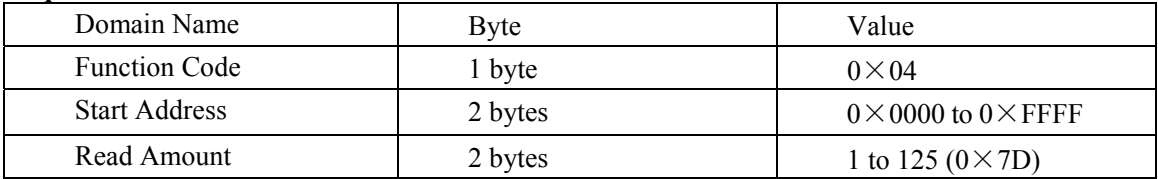

#### **Response**

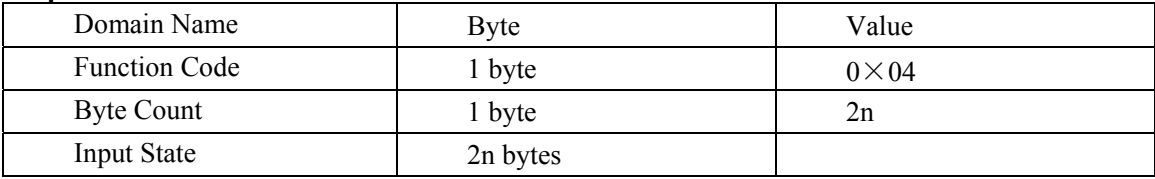

#### **Exception**

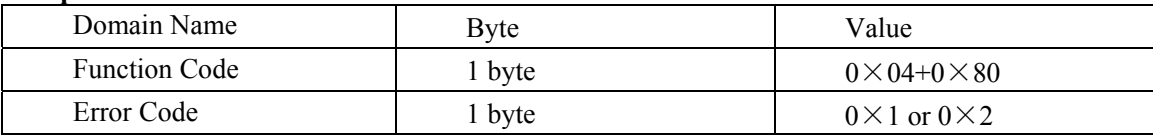

## **Example**

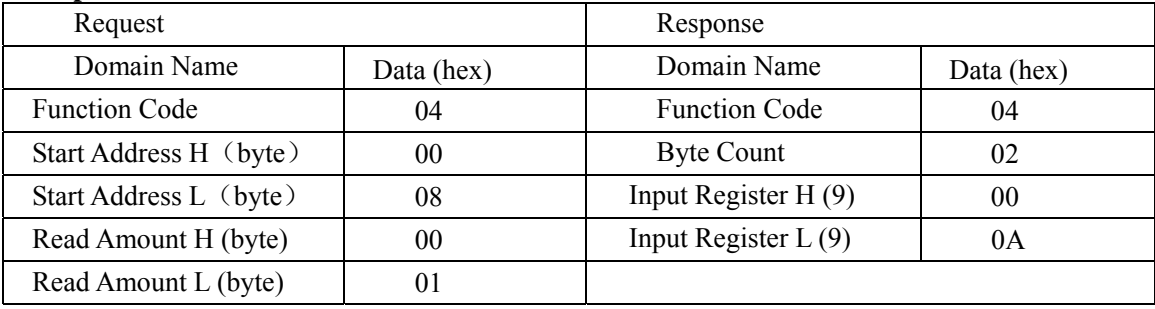

# **Write Single Relay**

Function Code: 05

#### **Request**

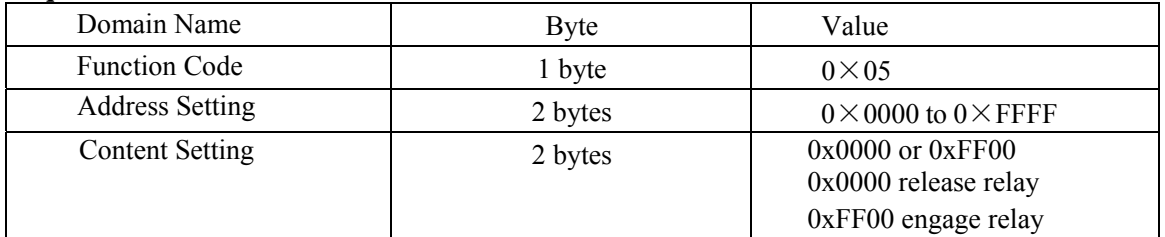

#### **Response**

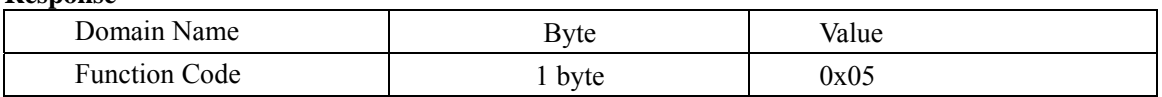

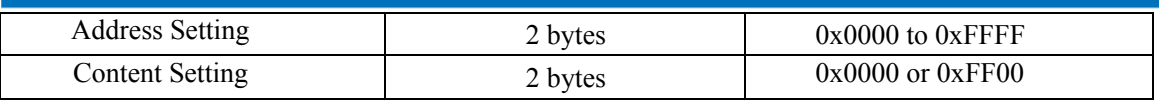

#### **Exception**

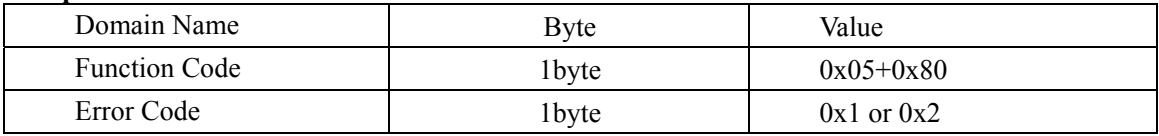

#### **Example**

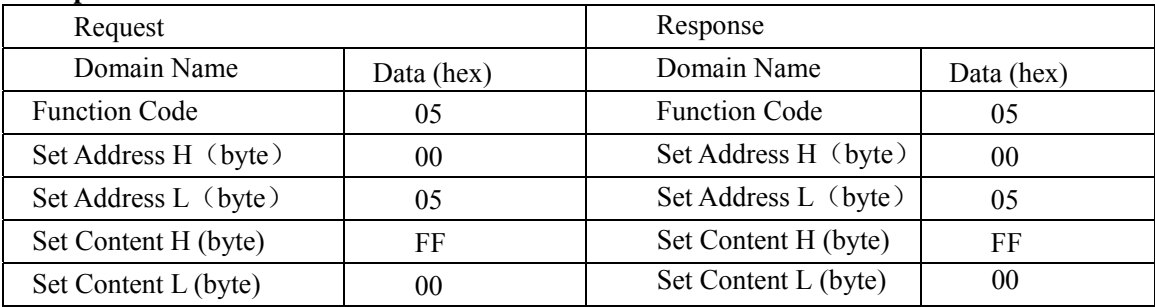

# **Set Single Holding Registers**

Function Code: 06

## **Request**

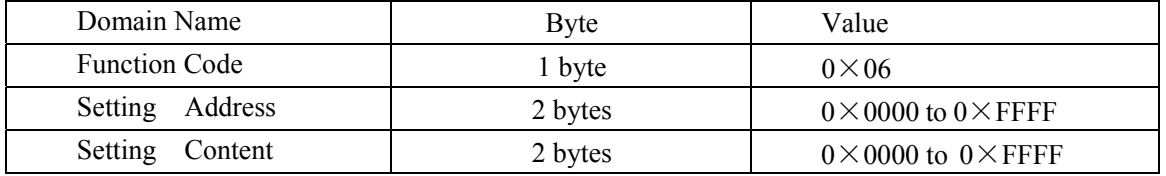

#### **Response**

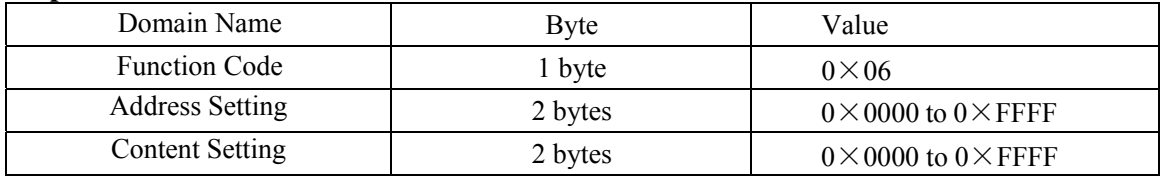

#### **Exception**

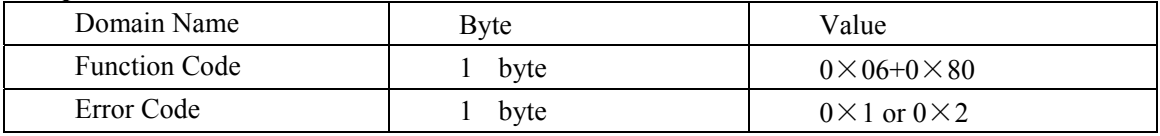

## **Example**

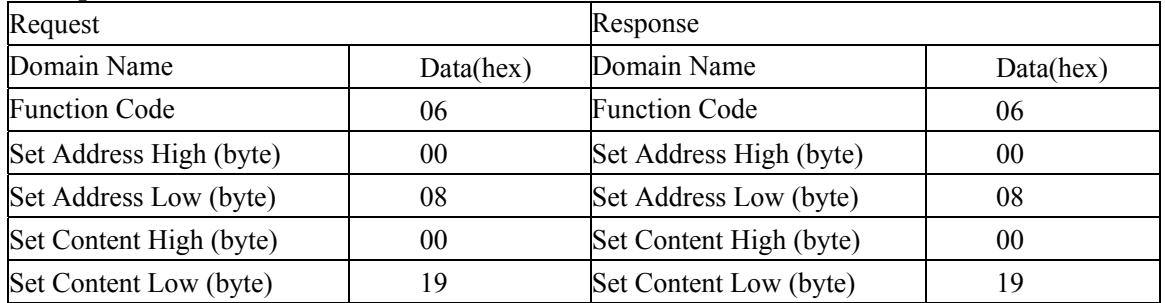

# **Set Multiple Relay**

Function Code: 0F

#### **Request**

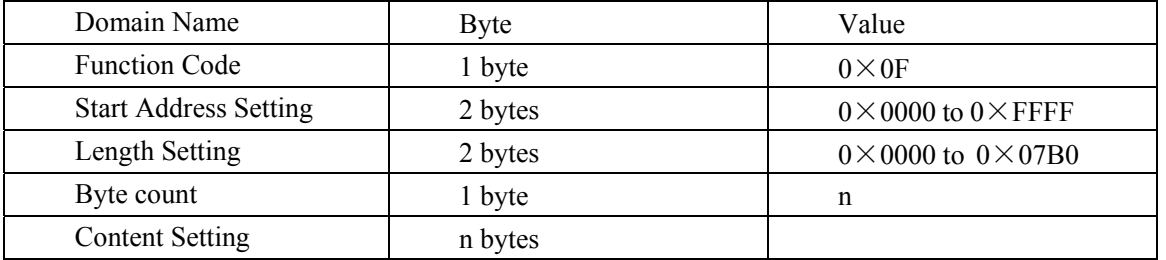

#### **Response**

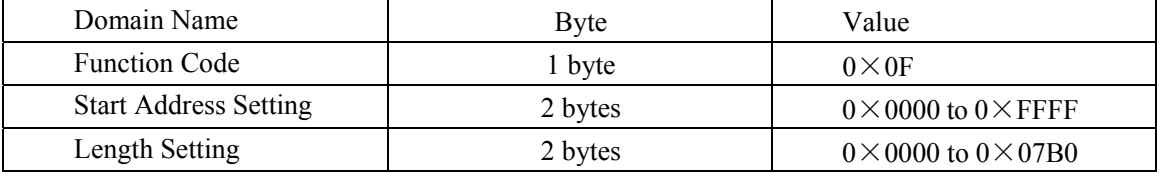

#### **Exception**

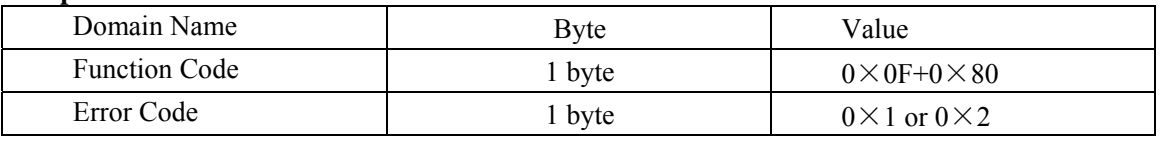

#### **Example**

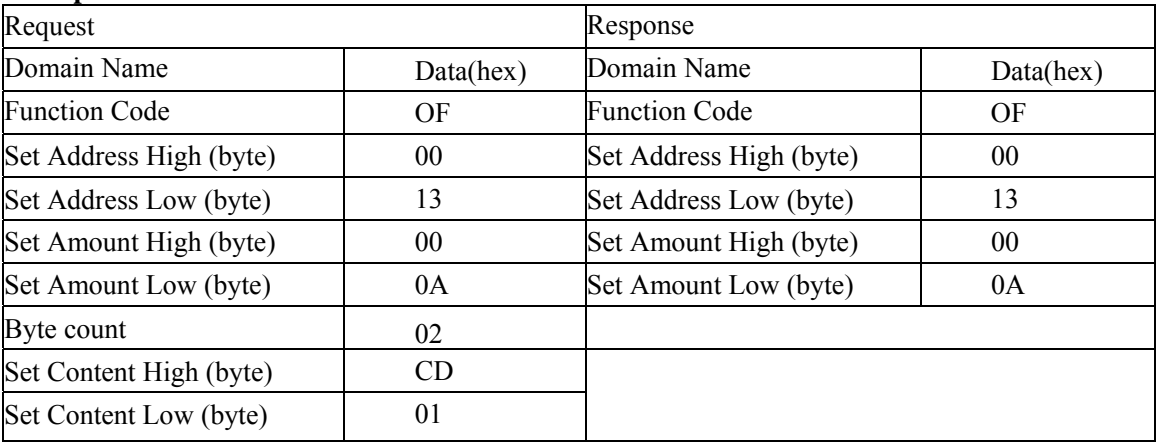

# **Set Multiple Holding Registers**

Function Code: 10

#### **Request**

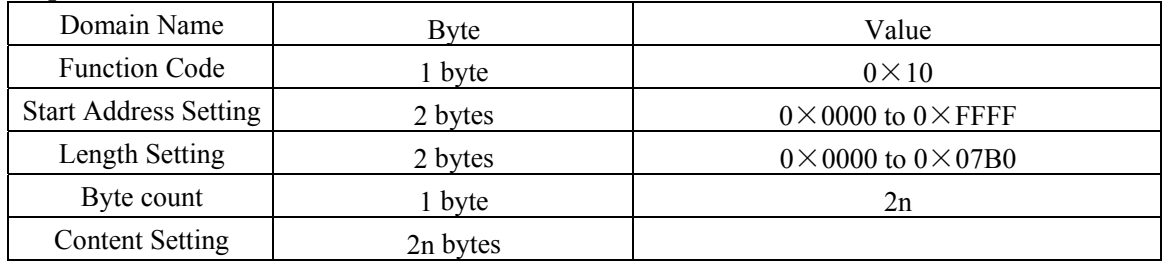

#### **Response**

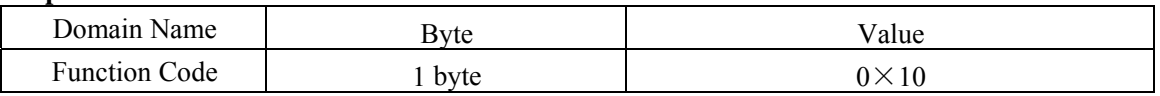

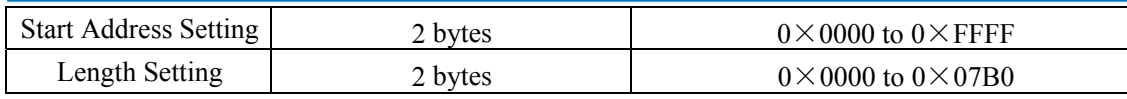

#### **Exception**

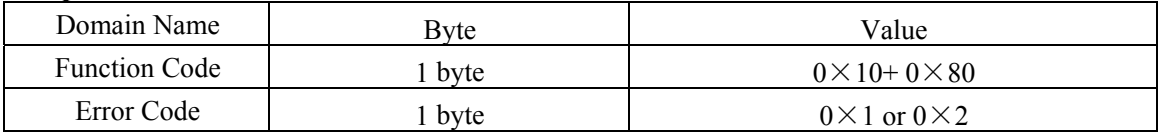

#### **Example**

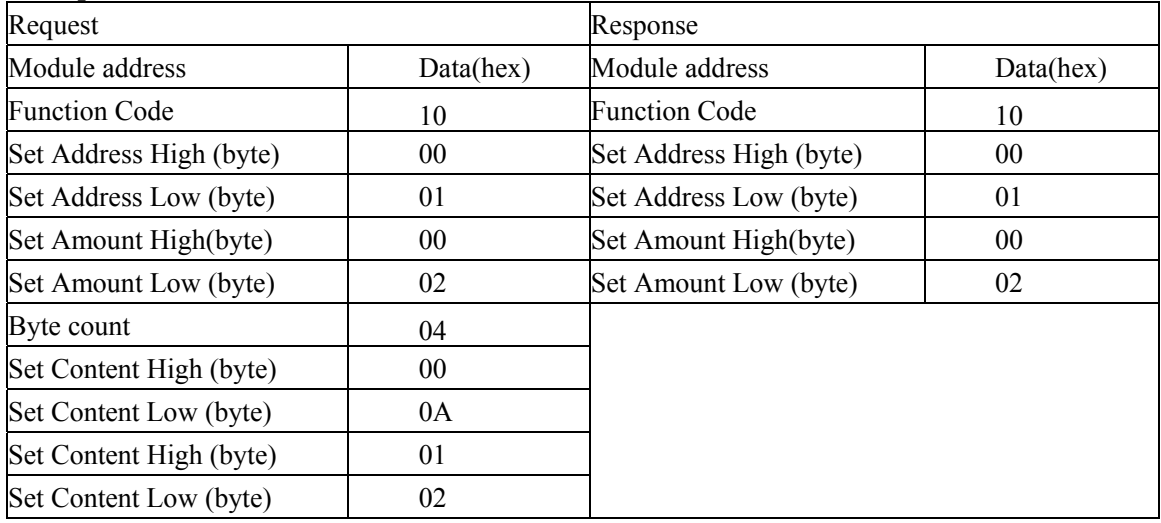

## **Read File Record**

Function Code: 14/06

Read file record: in MODBUS, file is considered to be 16-bit array, addressing according to address. Read file: set the start address and read length and change the Start Address and Read Length can traverse the entire file. The file does not have a name, it has number only. You can only read and write one file at one time.

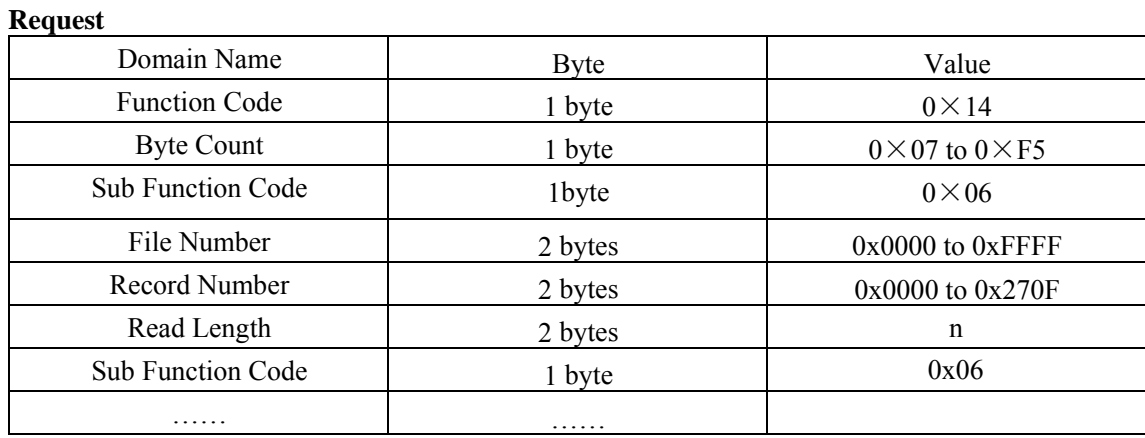

#### **Response**

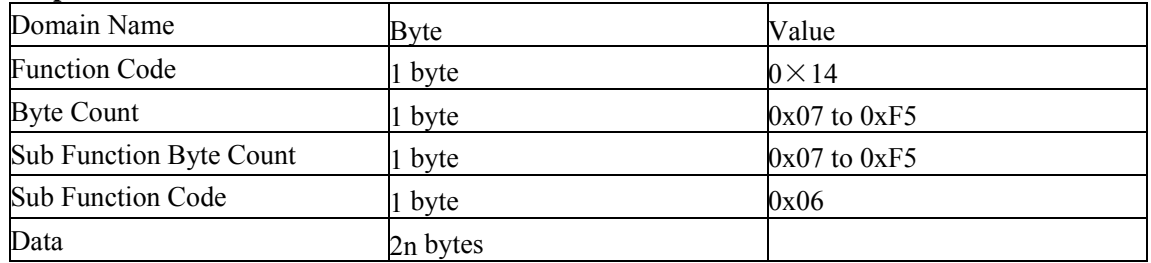

#### **Exception**

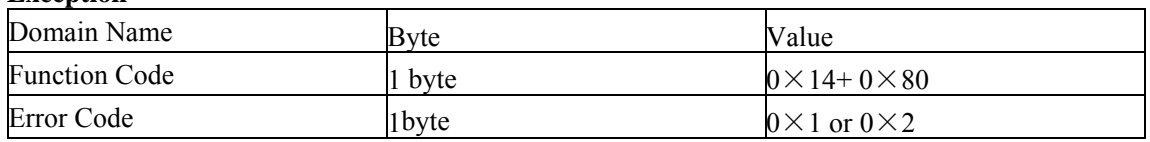

## **Example**

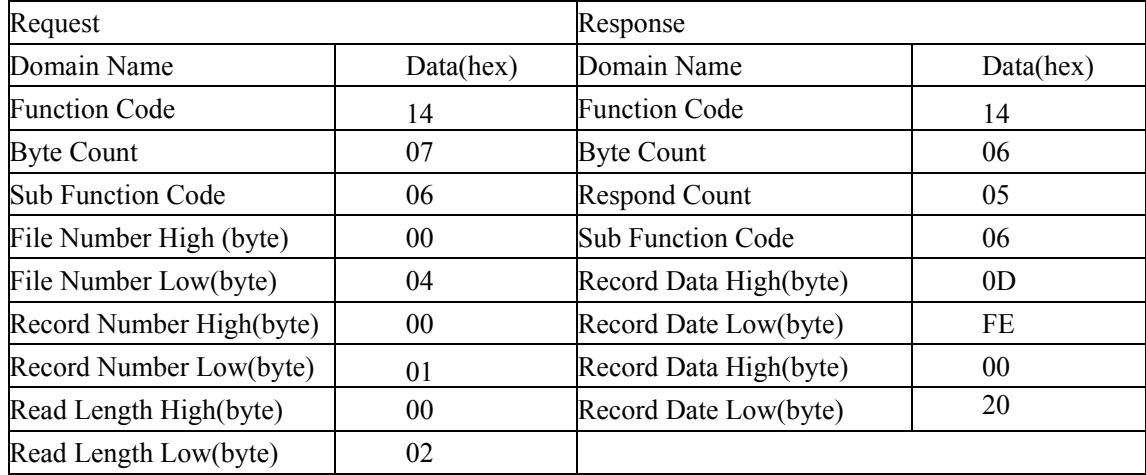

## **Write File Record**

Function Code: 15/06

#### **Request**

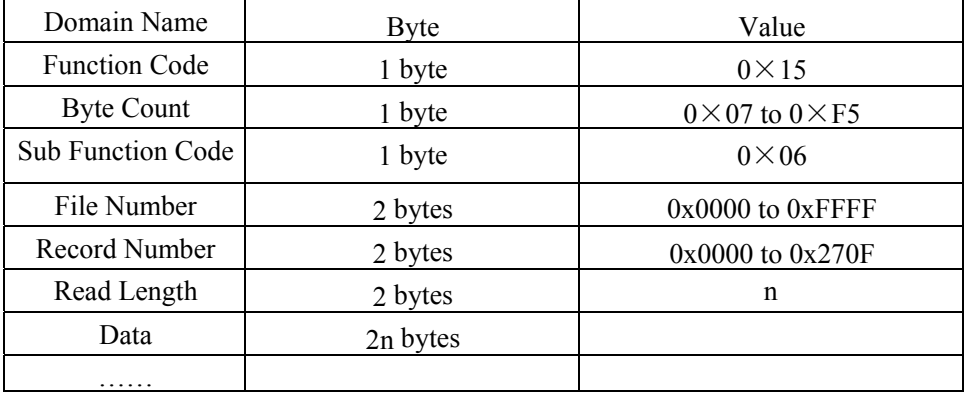

#### **Response**

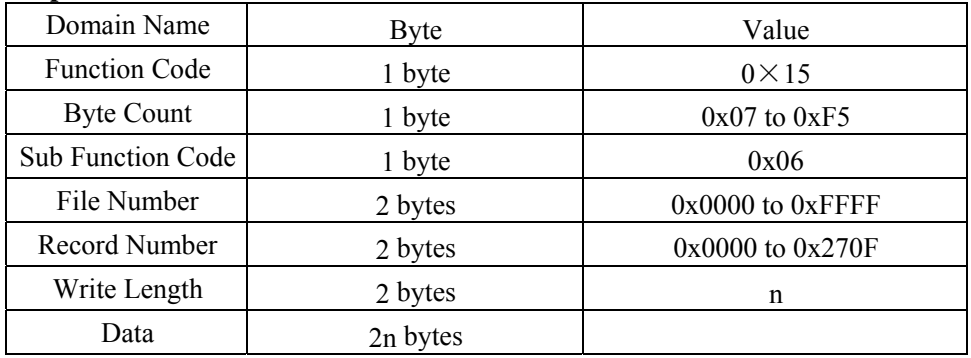

#### **Exception**

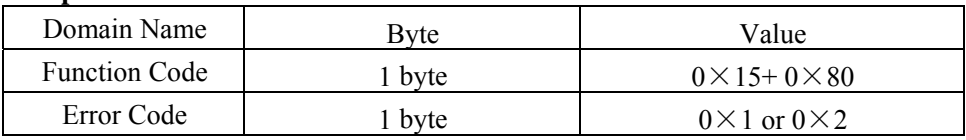

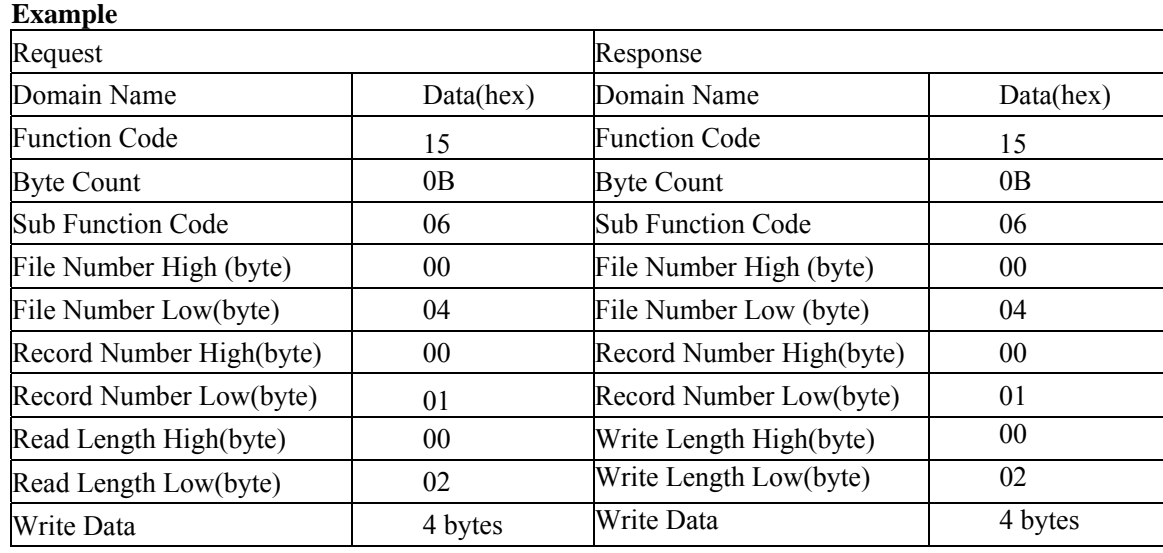

#### **EEPROM assignment**

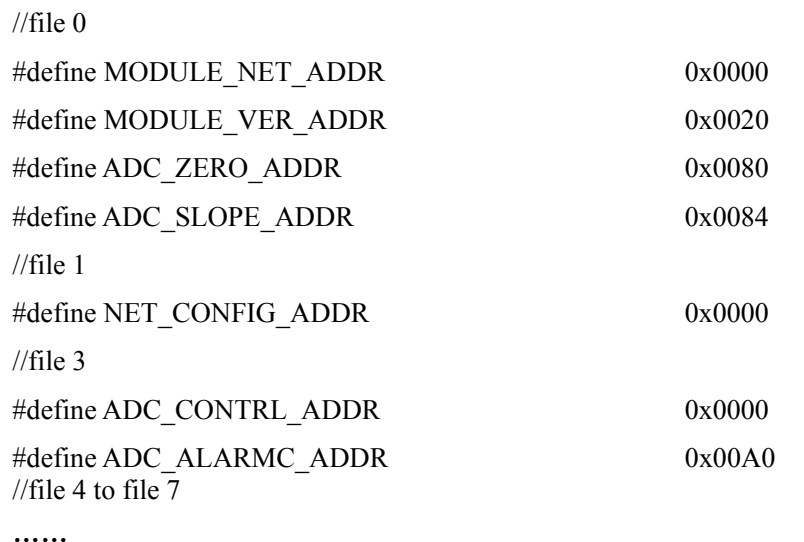

#### **Note:**

EEPROM is 8kbyte capacity, divide to 8 file blocks, every block 1kbyte.

#### 1. MODULE\_NET\_ADDR

Restore to factory defaults network configuration parameter.

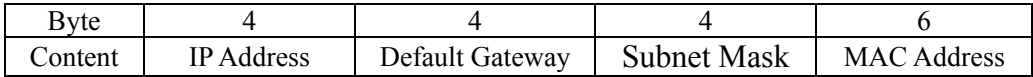

#### 2. MODULE\_VER\_ADDR

Module Version Information:

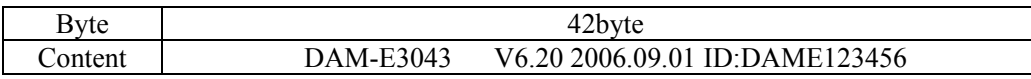

#### 3. ADC\_ZERO\_ADDR

Analog input zero-point calibration factor, 4 bytes float. Calibrate method: function code is 3 and calibrates register address is from 432772 to 432773. Change the register to complete zero-point calibration. Note: the changes can not be saved to EEPROM, so it is necessary to clear the write-protect of file 0 via function code 3, address 432769. Then write

zero-point calibration data to file 0, address ADC\_ZERO\_ADDR.

#### 4. ADC\_SLOPE\_ADDR

Analog input slope calibration factor, 4 bytes. Calibrate method: function code is 3 and calibrates register address is from 432770 to 432771. The same method as zero-point calibration.

#### 5. NET\_CONFIG\_ADDR

Network configuration parameter, call table 1 for structures.

6. ADC\_CONTRL\_ADDR

Analog input control register, 2 bytes, high byte is 0.

7. ADC\_LIMITU\_ADDR